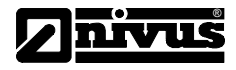

# **Manuel d´instruction pour enregistreur de données GPRS NivuLog 2 Ex / NivuLog 4 / NivuLog PCM Ex, NivuLog PCM**

(L´original du manuel est en allemand)

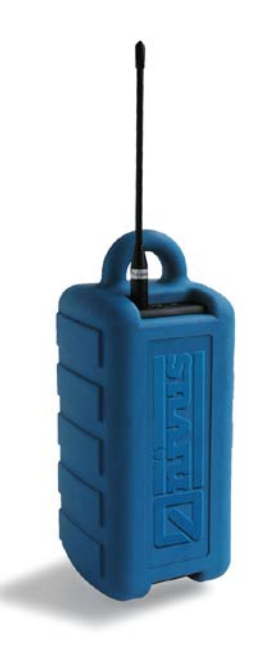

# **NIVUS GmbH**

Im Taele 2 75031 Eppingen, Germany Phone +49 (0)7262 9191-0 Fax +49 (0)7262 9191-999 E-mail: info@nivus.com Internet: www.nivus.com

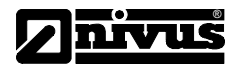

#### **NIVUS AG**

Hauptstrasse 49 CH – 8750 Glarus Tel. +41 (0)55 / 645 20 66 Fax +41 (0)55 / 645 20 14 E-mail: swiss@nivus.com Internet: www.nivus.de

#### **NIVUS Austria**

Föhrenhaingasse 6 A – 2201 Gerasdorf bei Wien Tel.: +43 (0)2246 32319 Fax: +43 (0)2246 32386 E-mail: austrias@nivus.com Internet: www.nivus.de

#### **NIVUS Sp. z o. o**

Ul. Hutnicza 3 / B-18 PL – 81-212 Gdynia Tel. +48 (0)58 / 760 20 15 Fax +48 (0)58 / 760 20 14 E-mail: poland@nivus.com Internet: www.nivus.pl

#### **NIVUS France**

14, rue de la Paix F – 67770 Sessenheim Tel. +33 (0)388071696 Fax +33 (0)388071697 E-mail: france@nivus.com Internet: www.nivus.fr

#### **NIVUS Middle East (FZE)**

Building Q 1-1 ap. 055 P.O. Box: 9217 Shariah Airport International Free Zone Tel.: +971 6 55 78 224 Fax: +971 6 55 78 225 E-mail: Middle-East@nivus.com Internet: www.nivus.com

#### **NIVUS Korea Co. Ltd.**

411 EZEN Techno Zone, 1L EB Yangchon Industrial Complex, Gimpo-Si Gyeonggi-Do 415-843 Tel.: +82 31 999 5920 Fax: +82 31 999 5923 E-mail: korea@nivus.com Internet: www.nivus.com

#### **NIVUS U.K.**

P.O. Box 342 Egerton, Bolton Lancs. BL7 9WD, U.K. Tel: +44 (0)1204 591559 Fax: +44 (0)1204 592686 E-mail: info@nivus.com Internet: www.nivus.com

### **NIVUS U.K.**

Wedgewood Rugby Road Weston under Wetherley Royal Leamington Spa CV33 9BW, Warwickshire Tel.: +44 (0)1926 632470 E-mail: info@nivus.com Internet[: www.nivus.com](http://www.nivus.com/)

#### **NIVUS U.K.**

1 Arisaig Close **Eaglescliffe** Stockton on Tees Cleveland, TS16 9EY Phone: +44 (0)1642 659294 E-mail: info@nivus.com Internet: www.nivus.com

#### **NIVUS GmbH**

10520 Yonge Street, Unit 35B, Suite 212 Richmond Hill, Ontario L4C 3C7 Canada Phone: + 1 647 860 8844 E-mail: info@nivus.com Internet[: www.nivus.com](http://www.nivus.com/)

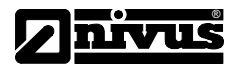

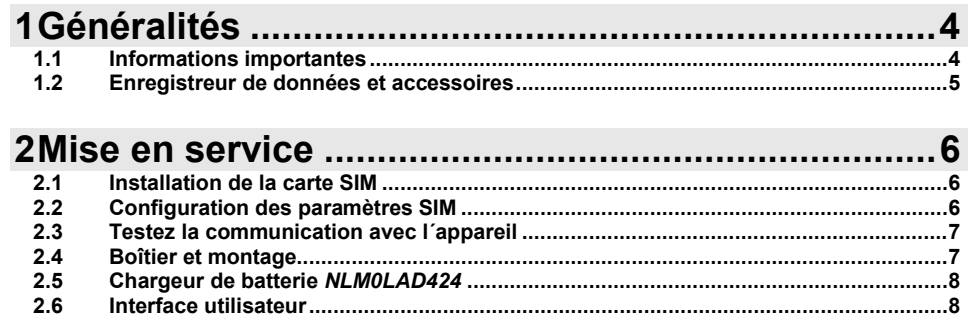

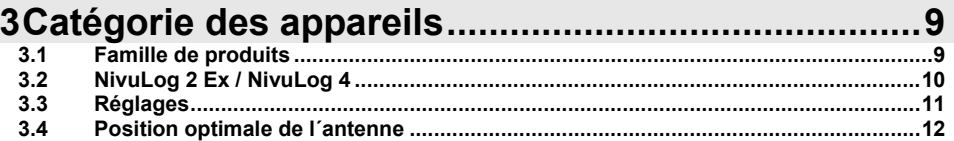

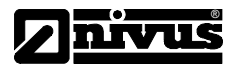

# <span id="page-3-1"></span><span id="page-3-0"></span>**1 Généralités**

# **1.1 Informations importantes**

- Nous recommandons de vérifier et d´effectuer la mise en route d´un nouvel enregistreur de données au bureau avant son installation sur le terrain.
- Nous vous invitons à lire le manuel avant d´installer l´enregistreur de données.
- Utilisez uniquement des produits de nettoyage doux pour nettoyer le boîtier.
- L´enregistreur de données sera employé conformément aux spécifications et aux directives régionales.
- Pour éviter des défaillances ou dégâts de l´appareil, utilisez uniquement des pièces d´origine.
- Réparations et adaptations sont exclusivement réservées au fabricant.
- Installation, connexion électrique, mise en service et maintenance ne seront réalisées que par un personnel qualifié autorisé par le fabricant.
- Protégez l´enregistreur contre tout rayonnement direct du soleil.
- Respectez les contraintes Ex et les conditions d´exploitation!
- L´enregistreur de données ne doit pas être désassemblé dans la zone Ex!
- L´enregistreur de données ne sera exploité sur le terrain que dans sa protection antichoc
- Evitez de frotter la protection antichoc pour écarter toute possibilité de charge électrostatique!
- Vous êtes autorisé à séparer la batterie de l´électronique uniquement en libérant la liaison par encliquetage, mais nullement de les démonter. Seul le fabricant est autorisé à ouvrir le boîtier à des fins de maintenance, hors de la zone Ex.
- Uniquement le remplacement de la batterie est autorisé dans la zone Ex. Le chargement de la batterie est autorisé en dehors de la zone Ex en utilisant exclusivement le chargeur d´origine livré.
- Le boîtier électronique sera connecté en zone Ex exclusivement à la batterie à sécurité intrinsèque
- livrée, aucune autre alimentation n´est autorisée.
- En zone Ex, la connexion CON 4 (port USB) ne doit pas être utilisée.
- En zone Ex, la carte SIM ne doit pas être remplacée sur la connexion CON 6 (slot carte SIM).
- Seule l´antenne d´origine (avec ou sans la rallonge d´origine de 5 m) peut être raccordée à la connexion CON 1.

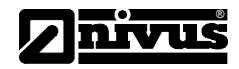

<span id="page-4-0"></span>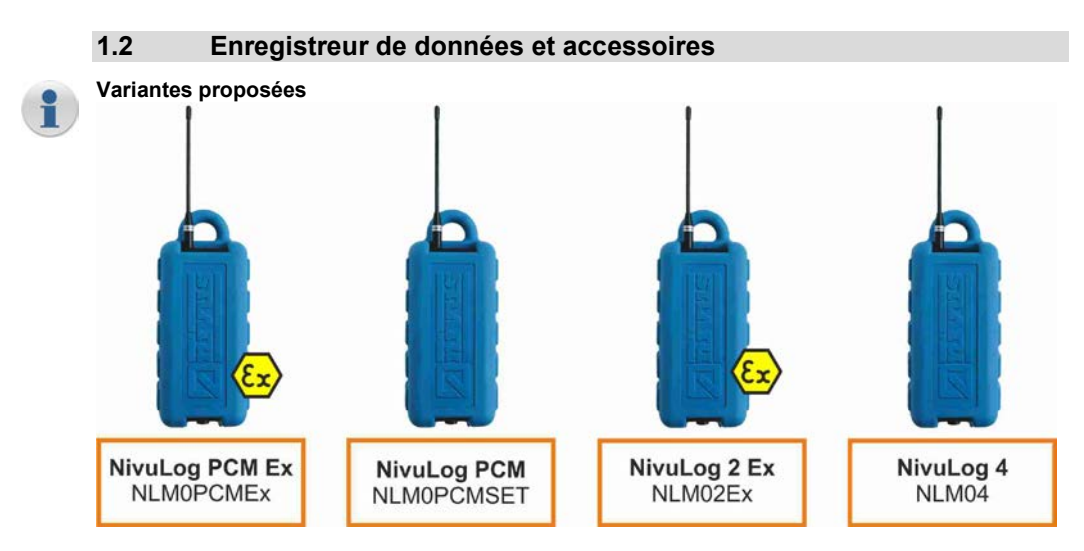

- *NLM0AP424D*Pack batterie pour NivuLog 4 + NivuLog PCM
- Pack batterie pour NivuLog 2 Ex et NivuLog PCM Ex
- *NLM0LAD424* Chargeur pour les deux types de packs batteries
- Set de maintenance pour joints et connexions

#### *Autres*

- Types d´antennes alternatives (Quad Band, omnidirectionnelle, etc.)
- Box de connexion (pour un câblage terrain)
- Câble de connexion pour capteur

#### *Indication*

• Antenne et câbles de rallonge (pour antenne) sont des pièces d´usure

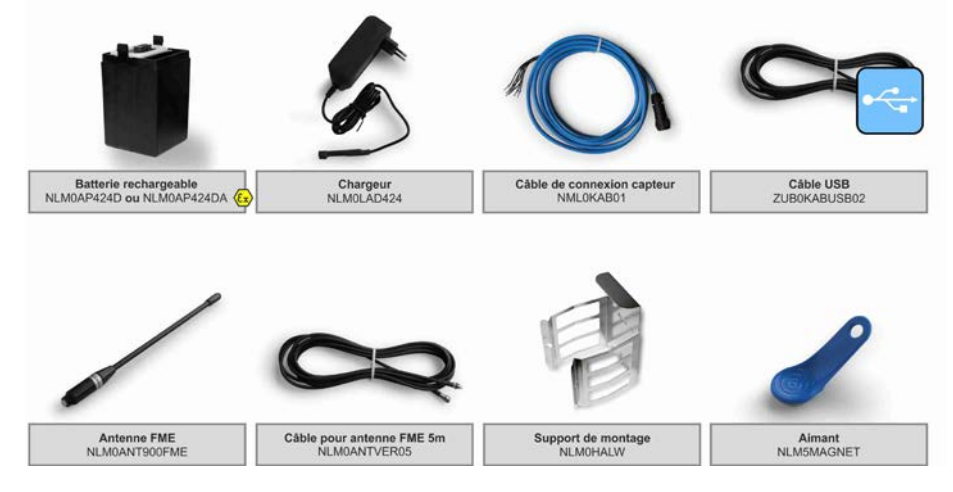

# <span id="page-5-1"></span><span id="page-5-0"></span>**2 Mise en service 2.1 Installation de la carte SIM** Enlevez l´antenne et le câble capteur. Sortir l´enregistreur de données de sa protection antichoc. Enlevez la protection antichoc comme représenté ci-contre. Effectuez une rapide pression *(env. 1 sec.)* pour préparer l´enregistreur de données à l´extraction de la batterie. *LED allumées pendant la pression rapide* Enlevez la batterie comme ci-contre. *Appuyer sur les deux touches Push pendant l´extraction.* Installez la carte SIM. *Système Push-Push! Veillez à un blocage correct! Le sens d´enfichage est indiqué sur le boîtier.* Si nécessaire, connectez le câble USB pour configurer les paramètres SIM via le programme PC *DeviceConfig* . *Voir chapitres suivants pour plus d´informations* La carte SIM doit être compatible GPRS! • Veuillez prendre en compte les intervalles de temps

- (idéalement 1kB ou inférieur)!
- Pour le *set de maintenance,* voir instructions relatives à des travaux sur des joints et sur des connexions.
- Prenez en compte les mesures décrites dans le *set de maintenance* quant à la maintenance de joints etc.

<span id="page-5-2"></span>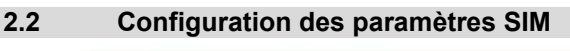

 *Pour l´installation du pilote, les droits admin. sont nécessaires! Pour chaque nouvel appareil, le pilote doit être réinstallé!*

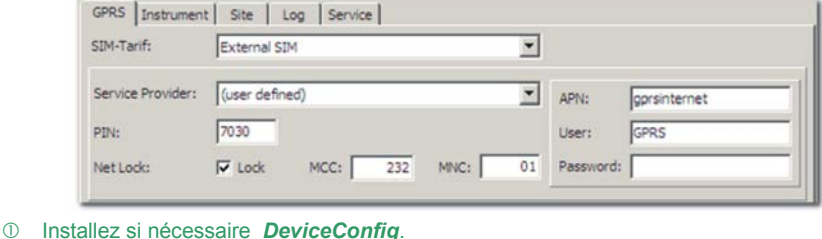

Chaque appareil connecté est automatiquement identifié et utilisé par le programme.

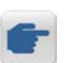

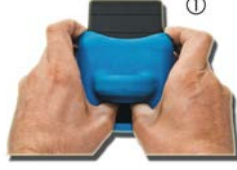

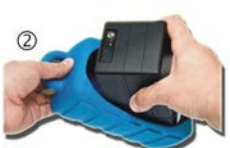

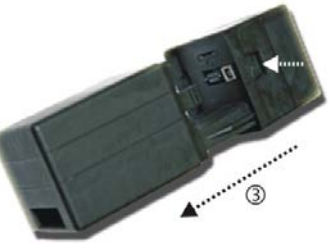

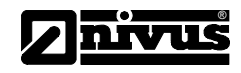

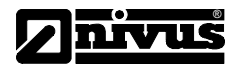

#### Allez au registre *GPRS* et configurez les paramètres SIM.

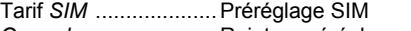

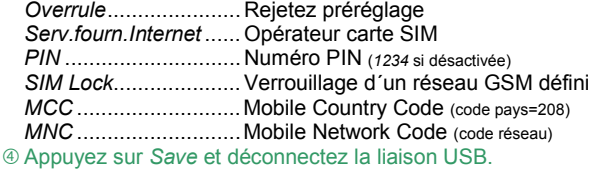

#### <span id="page-6-0"></span>**2.3 Testez la communication avec l´appareil**

- Créez un point de mesure dans *Device 2 Web* et attribuez *l´appareil NivuLog* à celui-ci. *Réglez dès à présent correctement les voies d´entrées*
- Lancez le mode *ALOHA* pour transmettre les modifications.
- *Voir table des matières pour plus d´informations sur l´interface utilisateur* Câblez ensuite capteurs et appareil et redémarrez à nouveau *ALOHA*.
- *Voir table des matières pour plus d´infos sur des exemples de connexion et d´appareil*
- Vérifiez les données disponibles dans la fenêtre de données *ALOHA*.
	- *Niveau GSM et alimentation!*

#### <span id="page-6-1"></span>**2.4 Boîtier et montage**

- Installation, connexion électrique, mise en service et maintenance seront réalisées exclusivement par du personnel qualifié autorisé par le fabricant.
- Evitez tout rayonnement direct!
- L'appareil ne sera utilisé que selon ses spécifications. Veillez particulièrement à éviter tout champ magnétique ou électrique à proximité de l´appareil.
- Veillez à un montage conforme!
- Veuillez respecter les directives légales et d´exploitation existantes!
- Des manipulations inadéquates peuvent endommager et/ou détruire les instruments!
- Le NivuLog ne doit pas être exploité sur le terrain sans sa protection antichoc.
- La protection antichoc ne doit pas, pour des raisons d'effets électrostatiques, être frottée avec un chiffon!
- La protection antichoc et le câble ne doivent pas être retirés dans la zone Ex!
- En zone Ex, respectez les contraintes et indications de *EN 1127- 1:2007 (explosion prevention and protection – basic concepts and methodology)* et de *CLC/TR 50404:2003 (avoiding electrostatic charge)*!

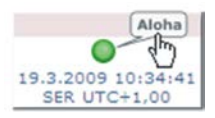

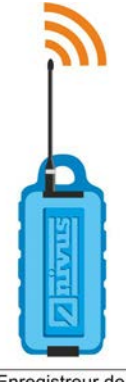

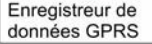

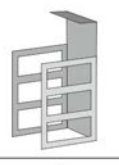

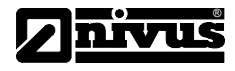

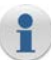

#### **Conditions d´exploitation**

Température ............. -20..+50 °C

Humidité atmosphérique 15..90 %rH, non condensée<br>Degré de protection 1967 Degré de protection .. Pression atmosph. .... norm. ±10 %

-10..+40 °C (*Ex*)

**USB** 

#### **Spécifications ATEX**

 **Agrément……….. TÜV-A 11ATEX0001X (94/9/EG)**  Enregistreur.... II 2G Ex ib IIB T4 Batterie........... (Ex) II 2G Ex ib mb IIB T4

#### **Dimensions**

*NivuLog* (lhp)..............................100 x 240 x 100 mm Antenne standard (φh).................10 x 165 mm Antenne omnidirectionnelle (φh) ..95 x 30 mm

#### **Poids**

*NivuLog*....................................1000 g

# <span id="page-7-0"></span>**2.5 Chargeur de batterie** *NLM0LAD424*

#### **Statut-LED**

Orange clignotant ..........Batterie profondément déchargée *se règle par le processus de chargement* Orange allumé ...............Batterie en charge Vert allumé ....................Batterie chargée

- La batterie doit être rechargée exclusivement avec le chargeur de batterie *NLM0LAD424*.
- La batterie ne doit pas être chargée dans la zone Ex!
- De manière générale, le processus de charge ne dure pas plus de 10 heures.
- Une nouvelle batterie atteint seulement son entière capacité après 3 cycles complets de décharge et de charge. La capacité diminue avec l´âge. Pour réduire cet effet, la batterie doit toujours être complètement déchargée et rechargée.

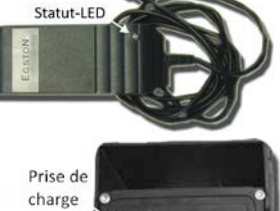

**SIM** 

# <span id="page-7-1"></span>**2.6 Interface utilisateur**

Le *statut LED rouge* indique en clignotant le statut automatique toutes les 30 secondes ou par simple pression de la touche. *L´affichage LED vert* clignote uniquement lors de l´activation du modem.

#### **Affichage du statut** *LED rouge*

- 0 x...... Verrouillage transport *(GPRS éteint, mesure éteinte)*
- 1 x...... Transmission OK
- 2 x...... Erreur de transmission inconnue

#### *Réessayez*

- 3 x...... Dernière mesure erronée
- *Contactez support technique* 4 x...... Standby *(GPRS allumé, mesure éteinte)*
- 6 x...... Offline *(GPRS éteint, mesure allumée)*
- 7 x...... Verrouillage réseau, pas de fournisseur Internet adapté
	- *Annulez verrouillage réseau*
	- *Réessayez*

Commutateur magnétique

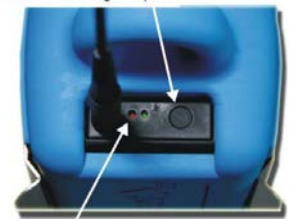

Statut LED (rouge)

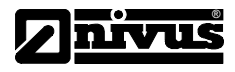

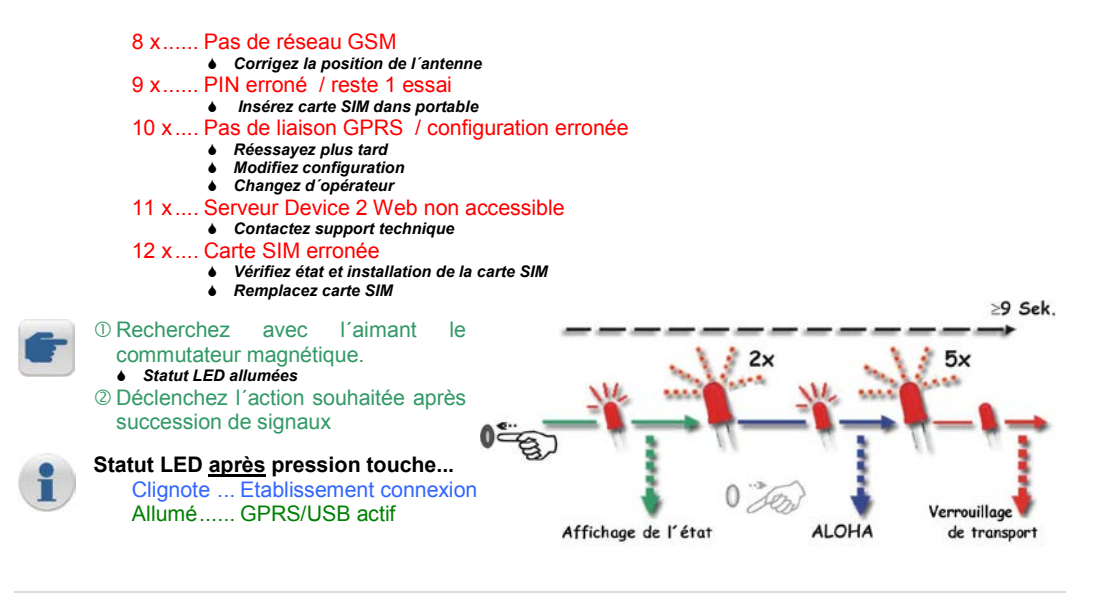

# <span id="page-8-1"></span><span id="page-8-0"></span>**3 Catégorie des appareils**

# **3.1 Famille de produits**

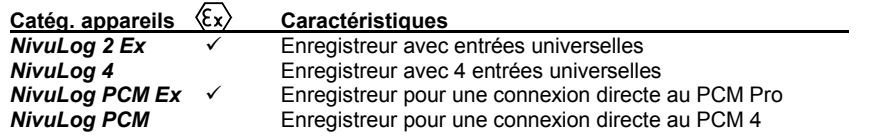

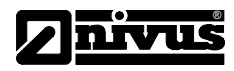

<span id="page-9-0"></span>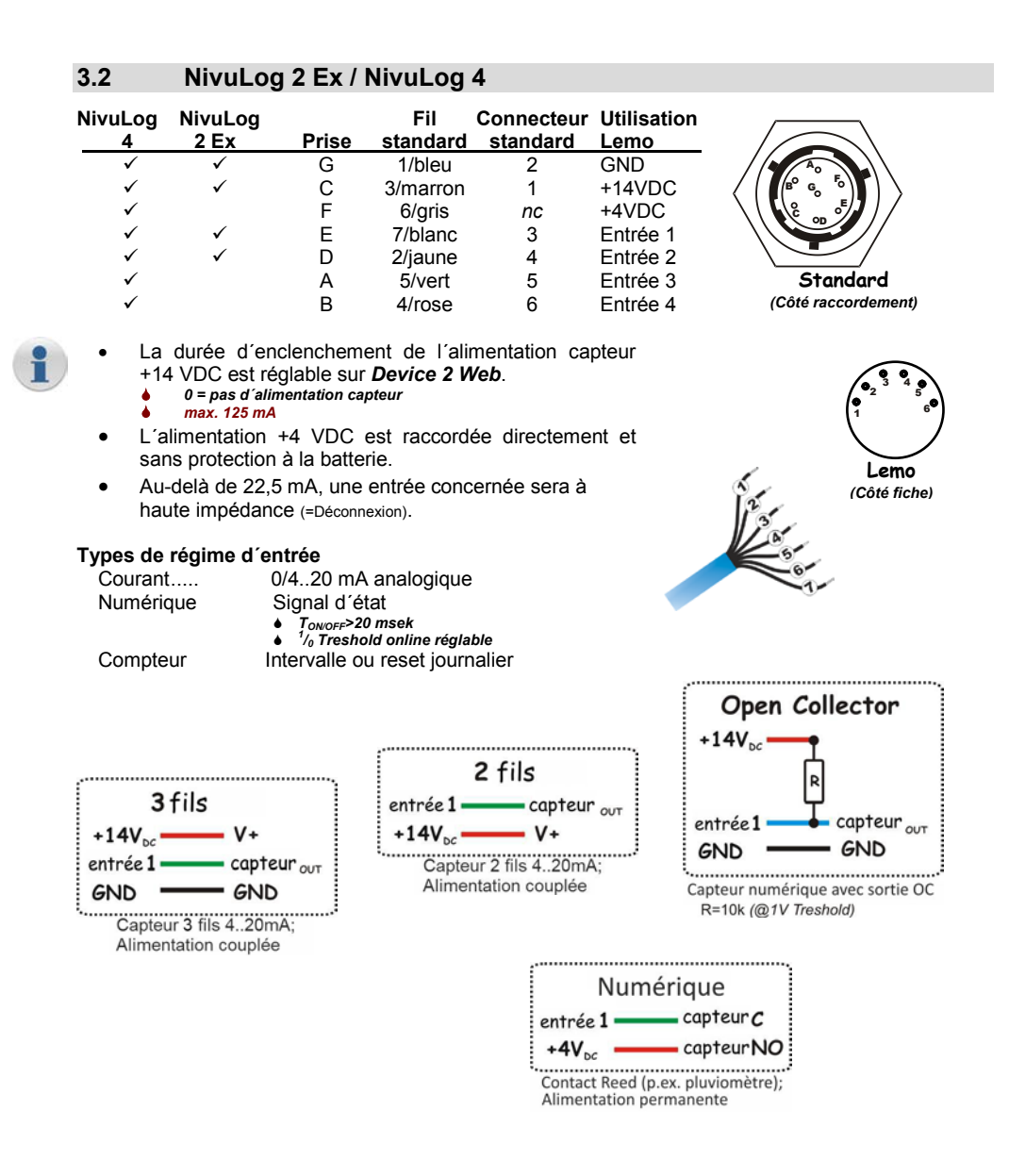

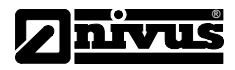

# <span id="page-10-0"></span>**3.3 Réglages**

#### **Point de mesure**

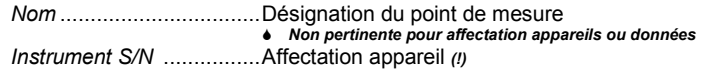

#### **Commentaire…**

*Commentaire*....................Zone commentaire

#### **Canaux de mesure** *(relatifs au type d´appareil)*

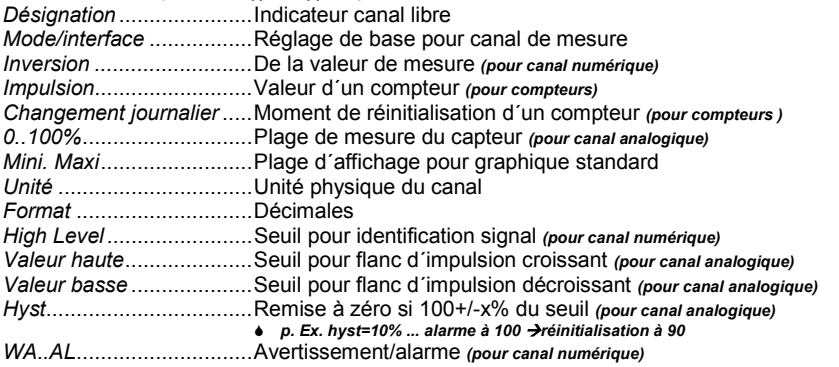

#### **Alarme**

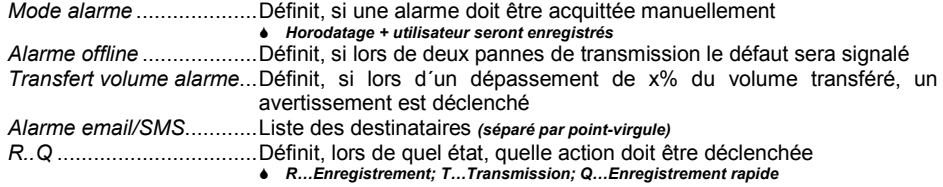

#### **Réglages de base** *(en fonction du type d´appareil)*

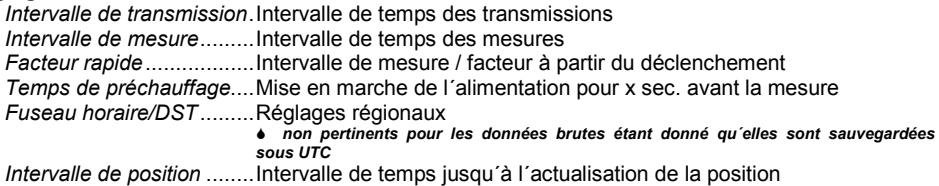

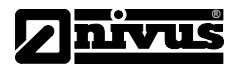

# <span id="page-11-0"></span>**3.4 Position optimale de l´antenne**

#### **Influences sur la qualité du signal**

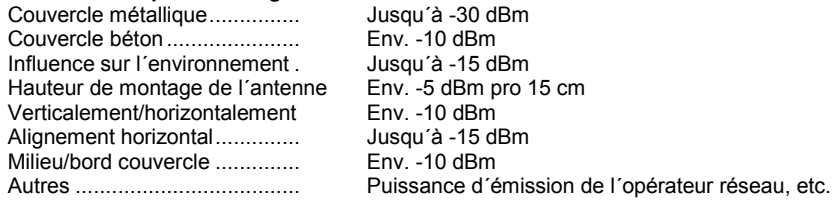

#### **Exemples de la pratique** *(couvercle du regard ouvert)*

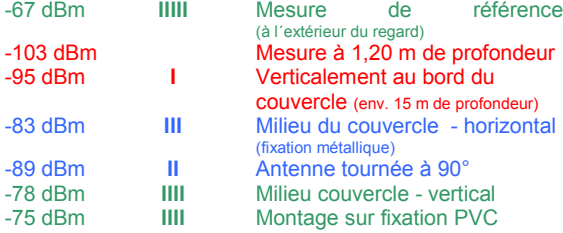

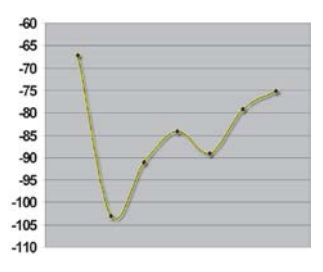

#### **Positionnements possibles**

- Guidage de l´antenne à travers le perçage béton (pour éviter le couvercle métallique)
- Pose de l´antenne dans le tuyau de ventilation ou conduite de distribution existante
- Types d´antennes spéciales (p. ex. antenne de puits, antenne orientée, GSM Repeater, …)

#### Positionnez l´antenne dans le regard comme décrit ci-dessus.

- *Tenez à disposition la rallonge d´antenne à toutes fins utiles.*
- Lancez *ALOHA* via l´aimant.
- Suivre les données de mesure sur *Device 2 Web* via WAP, PC portable, iPhone, etc. et, si nécessaire, corrigez le positionnement de l´antenne.
	- *Une réserve de sécurité de 15 dBm est vivement conseillée.*

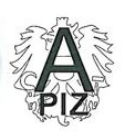

 $\overline{\phantom{a}}$ 

 $\overline{(\}$  $\overline{\mathcal{L}}$ 

 $\overline{(}$ 

TÜV AUSTRIA SERVICES GMBH testing, inspection and certification body<br>accredited by the Austrian Federal Ministry of Economy, Family and Youth

Certificate

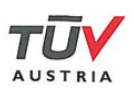

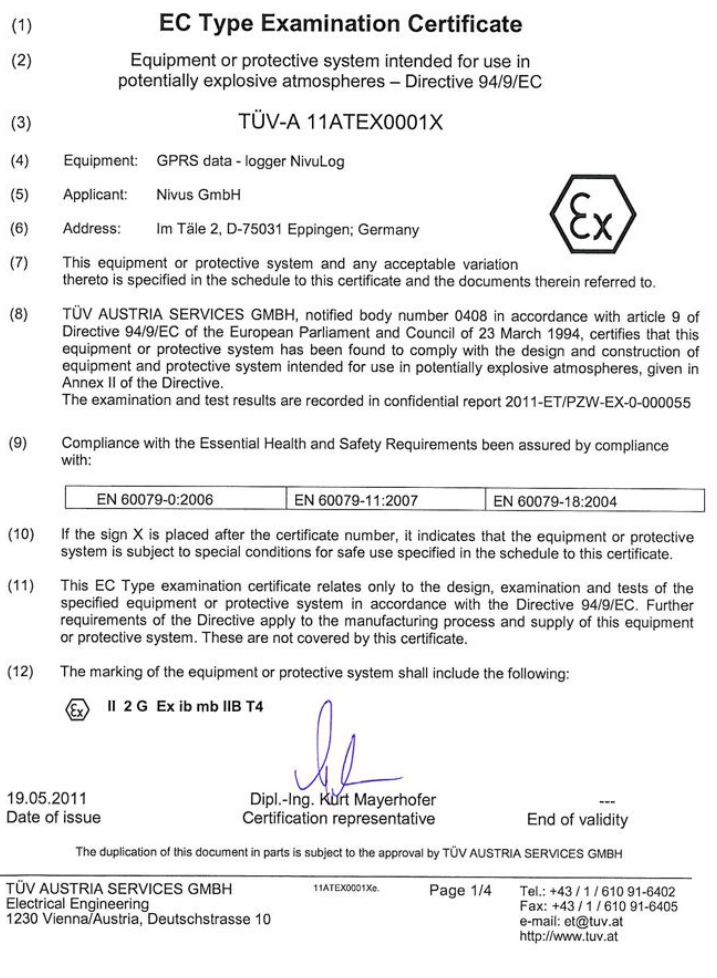

*L´agrément est valable uniquement en liaison avec le marquage correspondant sur la plaque signalétique du capteur.*

*L´attestation d´examen CE type est disponible sur Internet sous www.nivus.com.*